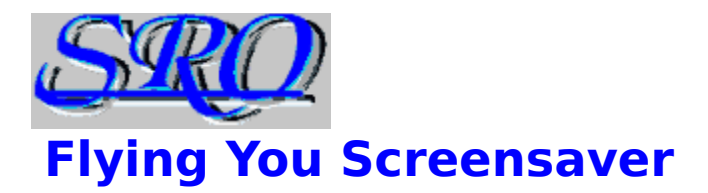

**Introduction Requirements Installation Registration** Vendor Info

## **\* Press F1 to get help on using Help**

Copyright 1997 SRO Systems

# **Introduction**

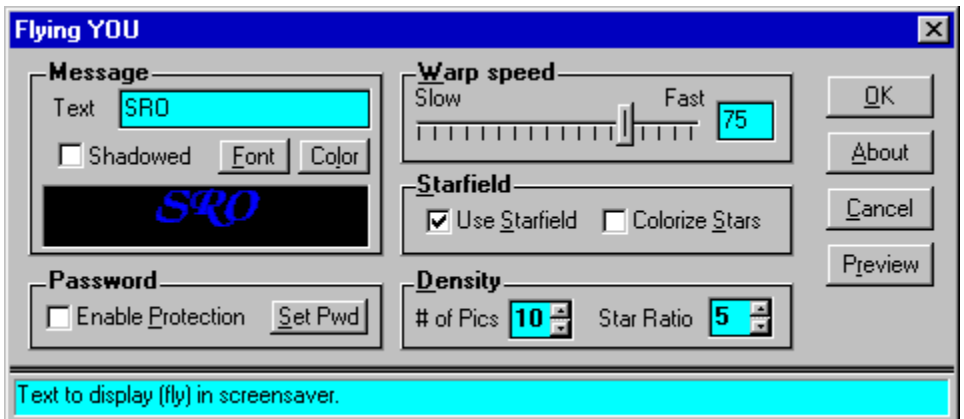

Why should YOU use YOUr idle computer screen to advertise for some behemoth microcomputer software company when YOU could be advertising YOUrself!

Flying YOU is a much more personal method of warping through space than Flying "YouKnowWhatos".

YOU can enter YOUr own text in any font and color and Flying YOU takes care of the rest, sending YOU through space, passing YOUr own billboards at warp speed!

#### **Message**

Type the message you would like to see when flying through space, then choose an appropriate font and color. A shadow can also be added to help highlight darker colors.

NOTE : Not all fonts can be accurately scaled, so only scaleable True Type fonts are displayed in the font dialog. A few True Type fonts may not work well either. A font that does not scale correctly may appear to pop-up suddenly rather than grow as you approach.

#### **Warp speed**

Identical to that other flying screensaver. This controls the speed at which you appear to travel through space.

#### **Starfield**

"Use Starfield" turns on/off star generation. When on, your message if flown through stars. When off, message flies by itself. Select "Colorize Stars" to display red, green and blue stars that brighten as you approach.

#### **Density**

- "# of Pics" controls the number of images that will appear on the screen at once.   

- If "Use Starfield" is checked, "Star Ratio" contols how many stars are generated per image.

NOTE: These controls allow up to 100 images and 1000 stars to be displayed at once.    These settings are made available to support very fast, high resolution video cards. We do NOT recommend high density settings for most machines. It will slow display speed tremendously!

## **Password protection**

Encrypted password protection. You can enable password protection by checking the "Protect" box. Click the "Set Pwd" button to set your password. The password is initially set NULL ("").

Be aware that Flying YOU's password protection is NOT a sophisticated multiple key encryption algorithm. It is meant simply to prevent a casual passer-by from getting too nosey while you're away. If you REALLY need to protect your data, PLEASE don't depend on a screensaver to do it!

## **Requirements**

"Flying YOU" is a Windows (3.1x, '95, NT) screensaver written in Visual Basic. It is designed to run using the following minimum hardware and software.

#### **Hardware**

To run Flying You, you should have at least;

(16-bit) - 33mhz 386, 8 megabytes Ram, 256 color video.

(32-bit) - 66mhz 486, 16 megabytes Ram, 256 color video.

For best results when using a large number of images we recommend a Pentium 90 or better processor, 16 megabytes of ram and FAST (2 meg vram) video.   

#### **Software**

- **16-Bit version**
- Windows 3.1 or '95
- VBRUN300.DLL

#### **32-Bit version**

- Windows '95 or NT
- VB40032.DLL

# **Installation**

## **Installing Flying YOU**

To install Flying YOU, run the "INSTALL.EXE" program from Windows. The installer will install the Flying You screensaver, as well as any required DLL files that are not on your system. Depending on the number of required files, the install could use up to 285K of hard disk space.

#### **Running Flying YOU**

1) In Win 3.x : Run "Control Panel" (usually in the "Main" Group), double click on "Desktop", then select "Flying YOU" from the screensaver list.

2) In Win '95 : Right click on the desktop and choose "Properties" from the menu. Click the "screensaver" tab, then choose "Flying YOU" from the screensaver list.

# **Registering Flying YOU**

When you register Flying YOU, you not only help us (and all shareware authors) continue writing quality shareware, but you also receive the latest version with no annoying "guilt" screen.

## **Prices**

- \*    Single user license      \$9.50
- $*$  2 10 users license  $-$  \$49.00
- $*$  11 50 users license \$149.00
- \*    Unlimited (1 location) license \$449.00

 (California residents only add 8.25% Tax) Shipping is  $$2.00$  (outside continental U.S. add  $$2 - $4$  total)

# **Registering by mail**

Print / complete the form "Flyinyou.txt", and enclose check or M.O. payable to:

**SRO Systems P.O. Box 5028 Blue Jay, CA    92317-5028**

Include your email address, and we'll send the program SAME day we get your check!

# **Online Registration**

#### **On the Web**

Register on the Web via secure server with your Visa, Mastercard, Amex, Discover, Bravo, Carte Blanche or Diners Club Card. Your software will be shipped same day.

Go to http://www.srosystems.com/fy\_reg.htm.

NOTE: If you have an Internet connection and Browser, Flying YOU can take you directly to it's page on our Web site. Simply click on the "www.srosystems.com" URL in Flying YOU's "About" screen.

## **On CompuServe**

You can have the program nearly instantly (always same day, sometimes same hour) if you register on Compuserve's shareware registration forum. Just log on to Compuserve and "GO SWREG". Flying You is ID  $#$  14805.

# **Over the Phone**

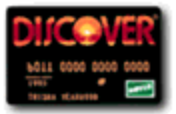

You can register over the phone using your Discover card by calling us at : (909) - 337- 7535 (M-F 8am - 6pm PST). We will also accept government (US) and corporate purchase orders by phone or fax.

## **Vendors**

Flying You is shareware. You are encouraged to give copies of the COMPLETE and UNALTERED SHAREWARE version to anyone. If you are a distributor of shareware products we ask that you read the following BEFORE distribution.

#### **Program Description**

Flying YOU is a Win (3.1x, 95, NT) screensaver that lets you use YOUR OWN text in a "Flying Windows" type screensaver with control over the message, font and "warp speed" of the screensaver.   

## **Distribution**

Vendors are encouraged to distribute Flying You, but you must follow these guidelines: 1. You must have written/emailed confirmation of our permission to distribute this program and/or collect any registration fees. BBS and online services may distribute WITHOUT permission, however no distributor or BBS may accept registration fees without having made arrangements with us.

2. You must distribute the complete and unaltered shareware archive. Unaltered refers to the contents of the archive. The product may be re-archived using any means of compression as long as the end user is given means of de-compressing such archive.

3. VBRUN300.DLL / VB40032.DLL - Required to run, but not required for distribution. Any distributor promotion is required to state the necessity of these files, as well as the means of obtaining them.

4. You may NOT sell Flying You as (or included with) a COMMERCIAL or RETAIL product - PERIOD!

5. Do not include Flying You as part of any shareware package . . UNLESS some other items in the package are applications or utilities relating to graphics or screensavers for Windows.

Flying YOU is Copyright 1997 SRO SYSTEMS All rights are reserved.

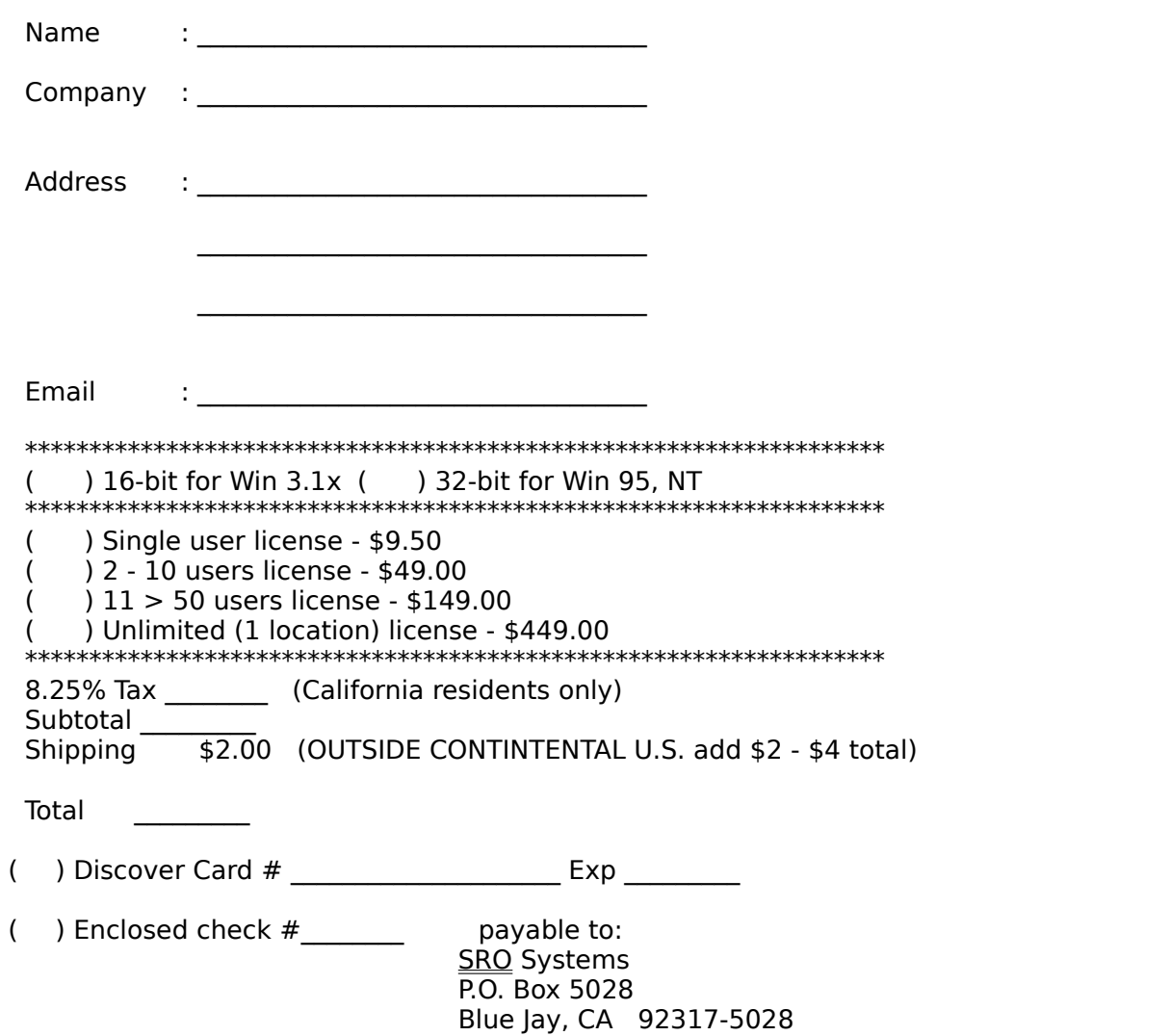

# **Flying You Registration Form**

Legal Stuff

SRO Systems will not be held responsible for any damages which may occur due to the  $\overline{\phantom{a}}$   $\overline{\phantom{a}}$  or mis-use of this product. No guarantee or warrantee is either expressed or implied. By purchasing this product the consumer is accepting agreement with these terms.

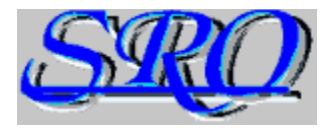

**Superior Realities Organization P.O. Box 5028 Blue Jay, CA 92317** 

**http://www.srosystems.com**

**EMAIL - sro@srosystems.com**

**PHN - (909) 337-7535**